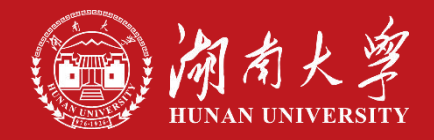

# **进站-中国博士后系统填写注意事项**

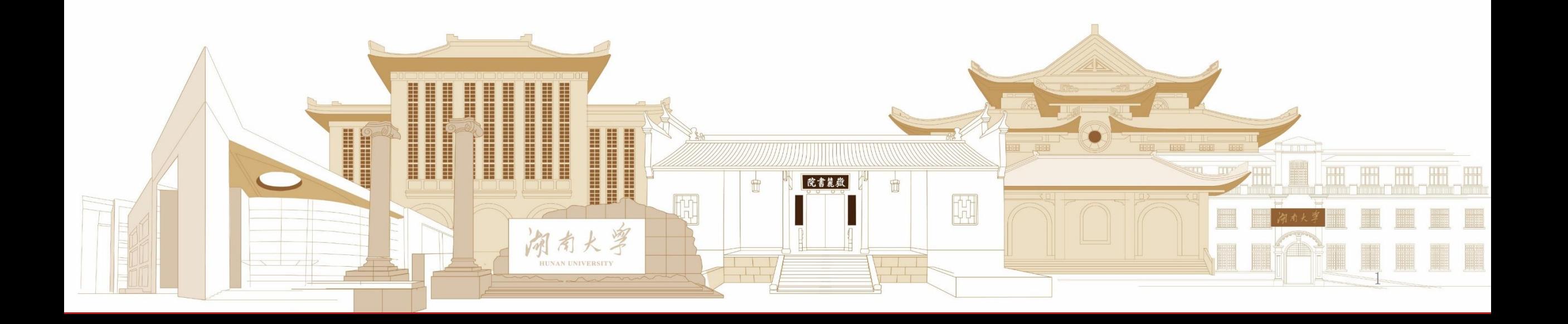

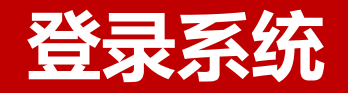

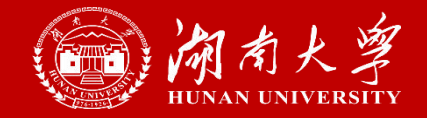

#### 1 . 登 录 " 中 国 博 士 后 " 网 站 : https://www.chinapostdoctor.org.cn/home 选择"博士后进出站办理"

#### 2.选择"个人注册" ,设置账户密码 3.登录系统,记得选成"个人"

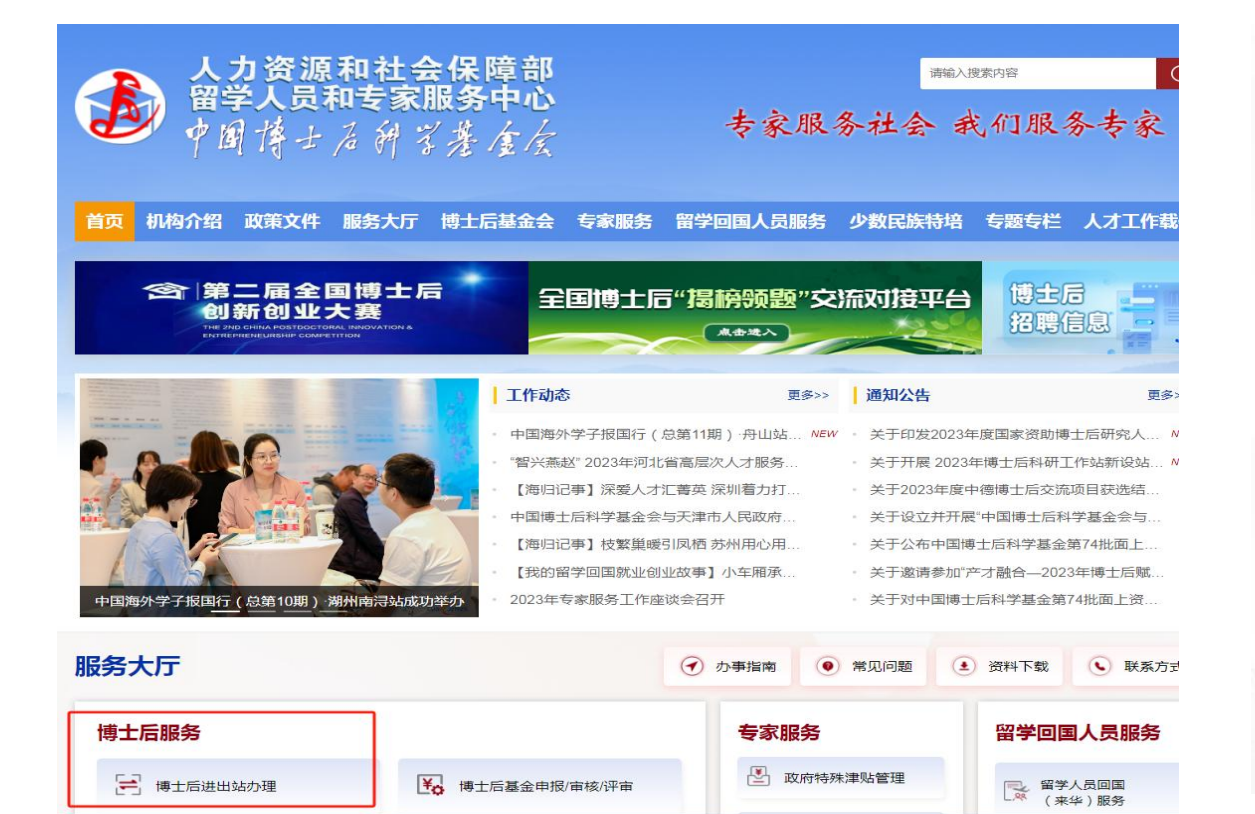

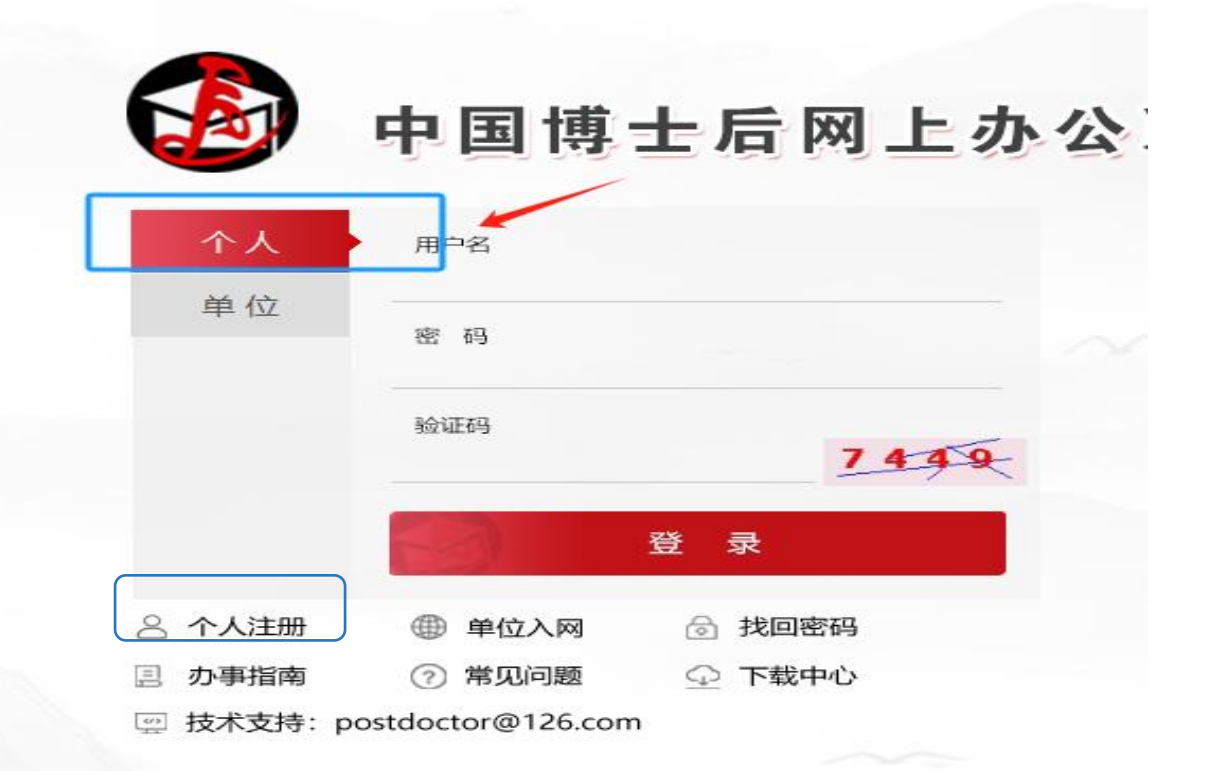

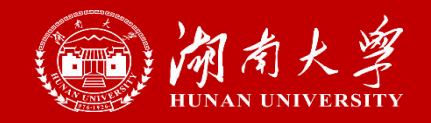

## 1. 选择进站类型

- □ 流动站自主招收: 一般情况下均选择此项(全职、项目、联合培养无国家站的博士后)
- □ 流动站和工作站联合招收: 为国家级 工作站和学校联合培养的博士后选择
- □ 博新计划、香江学者计划、澳门学者计划、中德博士后: 获批人员选择
- \*不要选择[项目招收进站],这个我们学校没有

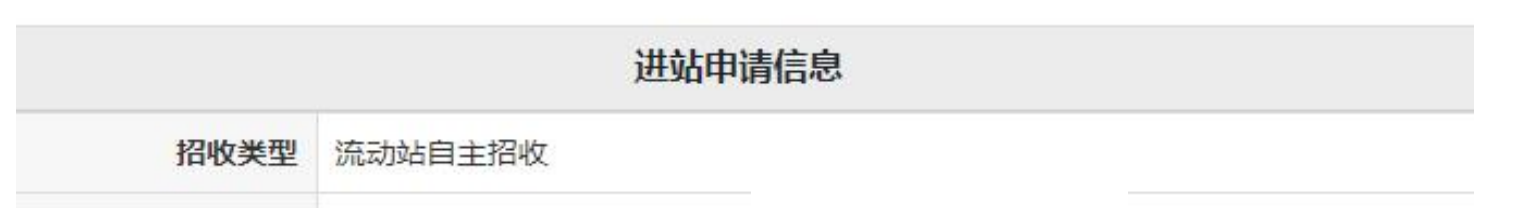

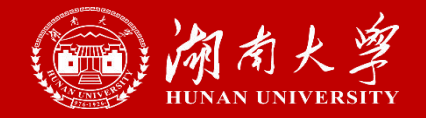

## 2. 申请人当前身份,请务必与"进站审核表"匹配。比如进站审核表用的是"无劳动人 事关系",此处也要选"无劳动人事关系",不能选择"非定向就业博士毕业生"。

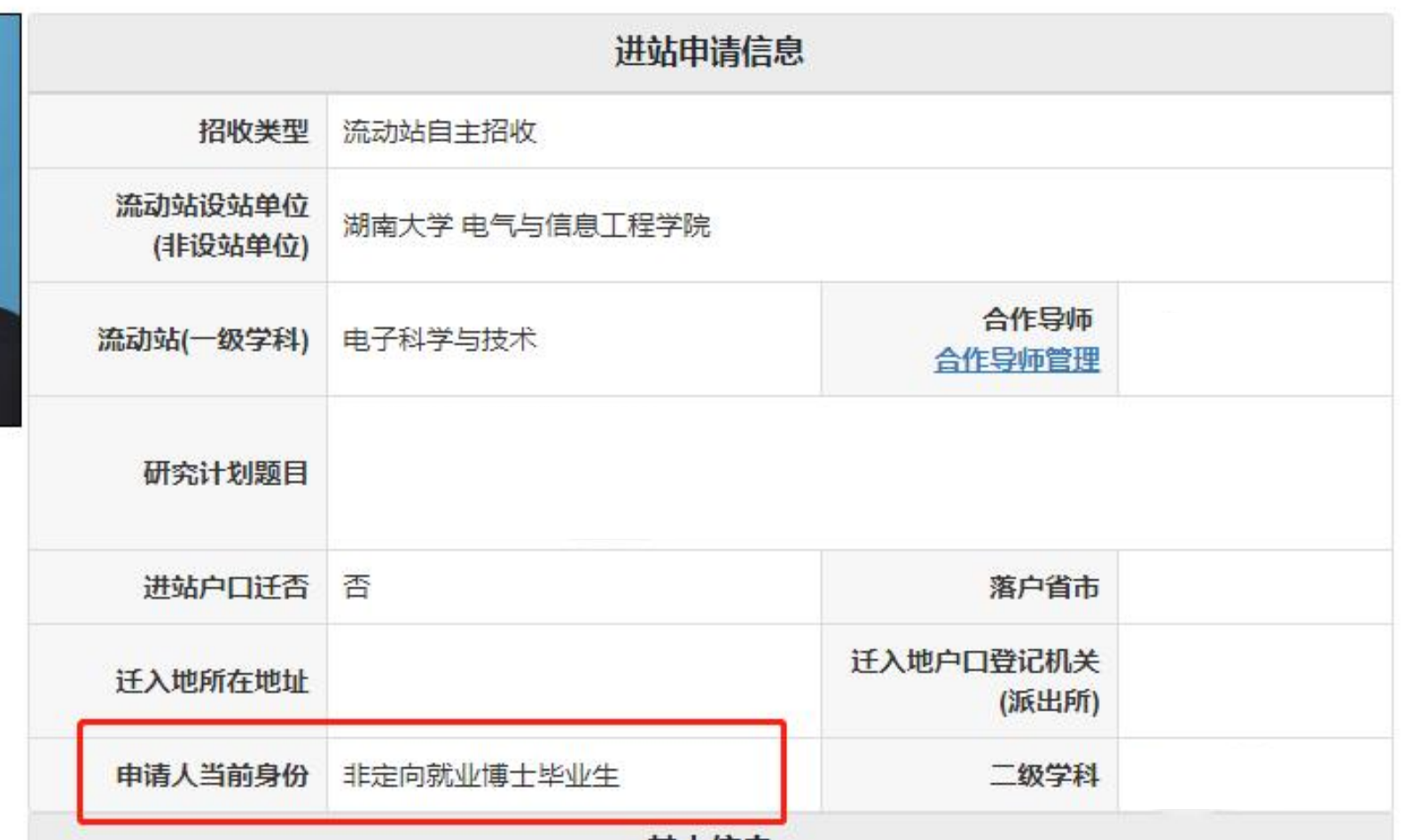

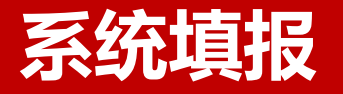

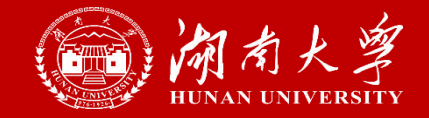

3. 博士证书签发时间 如取得博士学位证书,需填写"是",填写时间与学位证上的时 间一致,请在系统中上传[学位证书]附件。如果暂未取得博士学位证书,请填写否, 不要填时间,在系统中上传[答辩决议书]的附件。

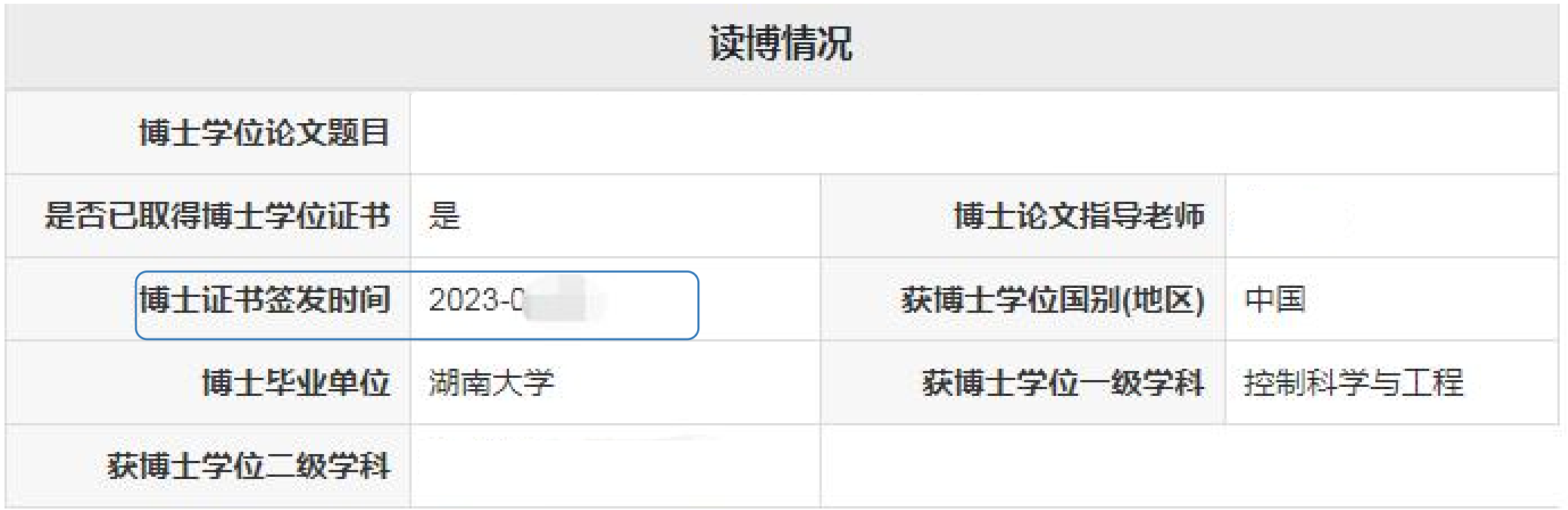

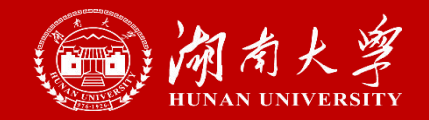

#### 4. 学习和工作经历需连续,对应申请人当前身份及进站审核表。

如,无劳动关系人员办理进站,工作经历不能选至今,截至日期需填在进站之前,附件需要上传离职 证明。如,在职人员办理进站,工作经历一定要填,时间要写到至今。

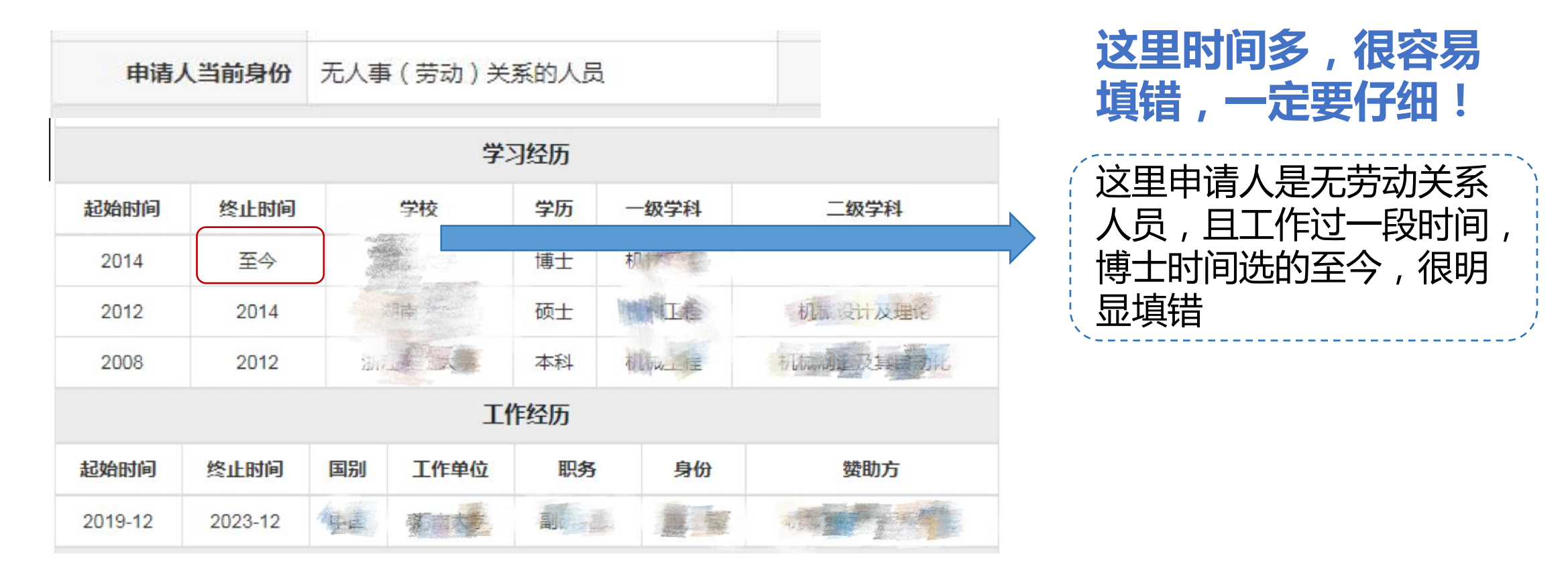

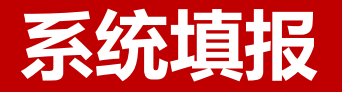

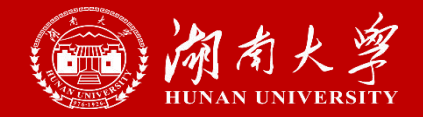

5. 务必填写进站前成果(包括论文、专利、项目),不要图省事,所有成果都需填写。 6. 请填写期刊类型、期刊号、检索号,系统中不是必填项,但是省里要求必须填。

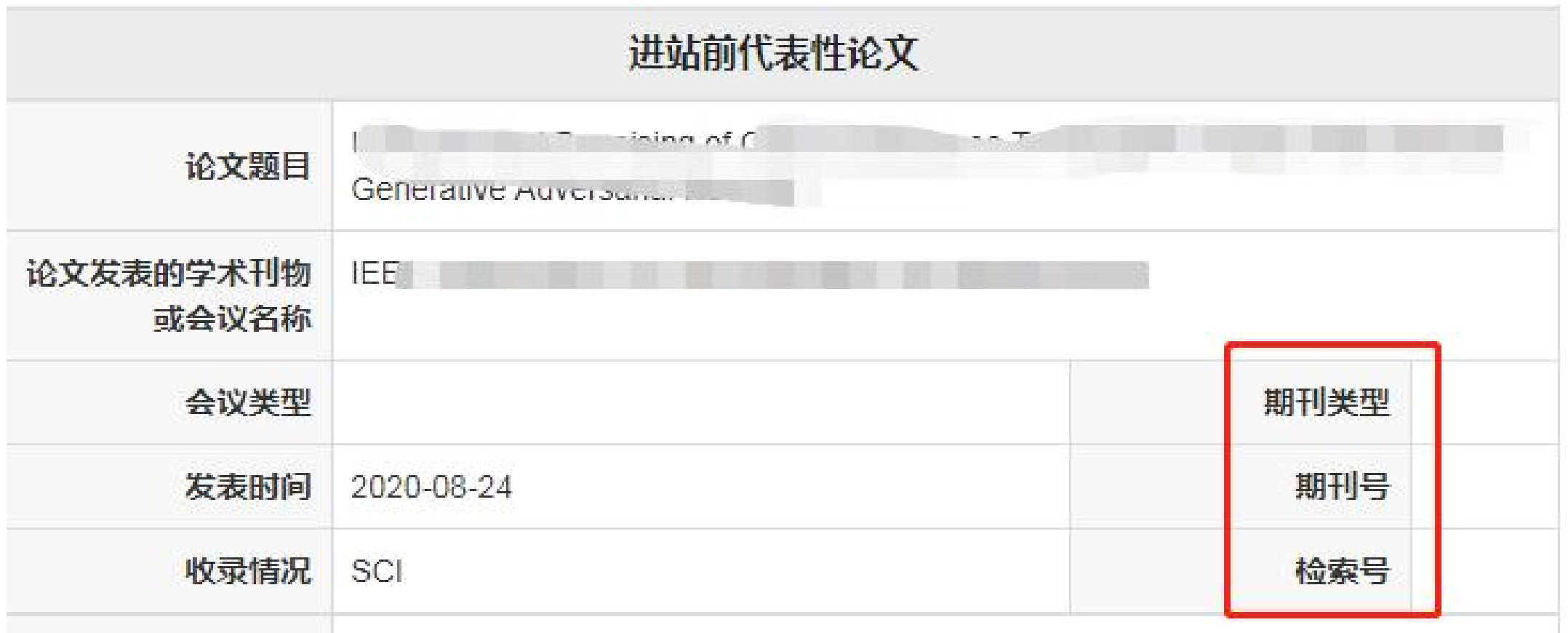

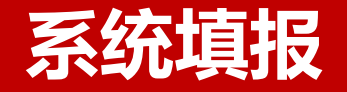

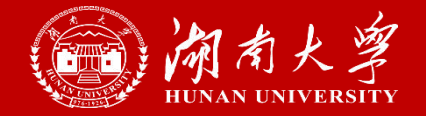

### 7. 进站前主持的项目需要填写以下信息,系统中不是必填项,但是省里要求必须填。

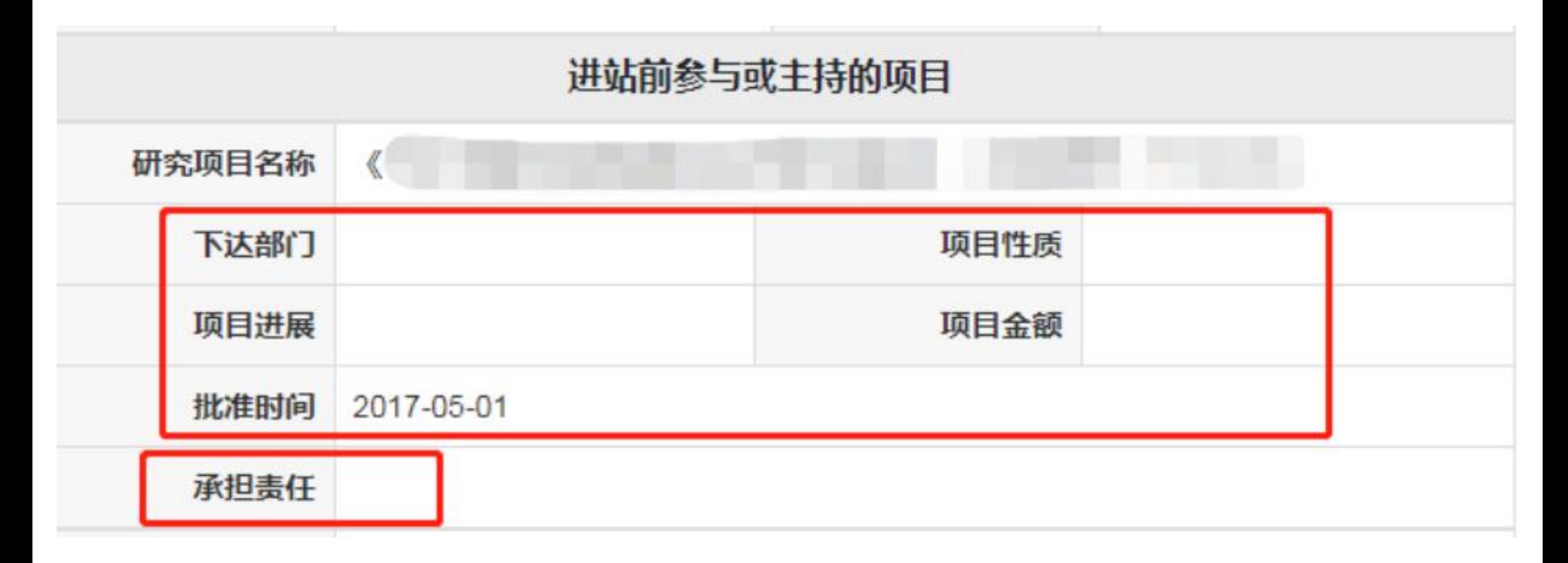

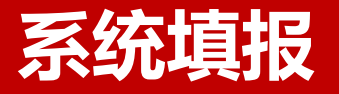

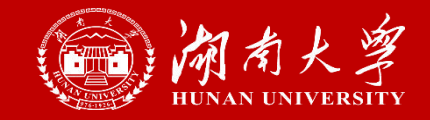

8. [身份证]正反面都需要上传, 务必上传清晰照片, 或者上传扫描件 (若提供照片, 请 在光线良好地方拍摄,图片不要太暗,图片裁剪到适当大小,要看得到身份证边缘) 9. [进站审核表]请检查招收类型是否打钩(一般都是"流动站招收",联合培养博士后 有国家工作站的勾选"流动站和工作站联合招收",进站前已入选博新计划、香江 学者、澳门学者勾选"国家专项计划招收"

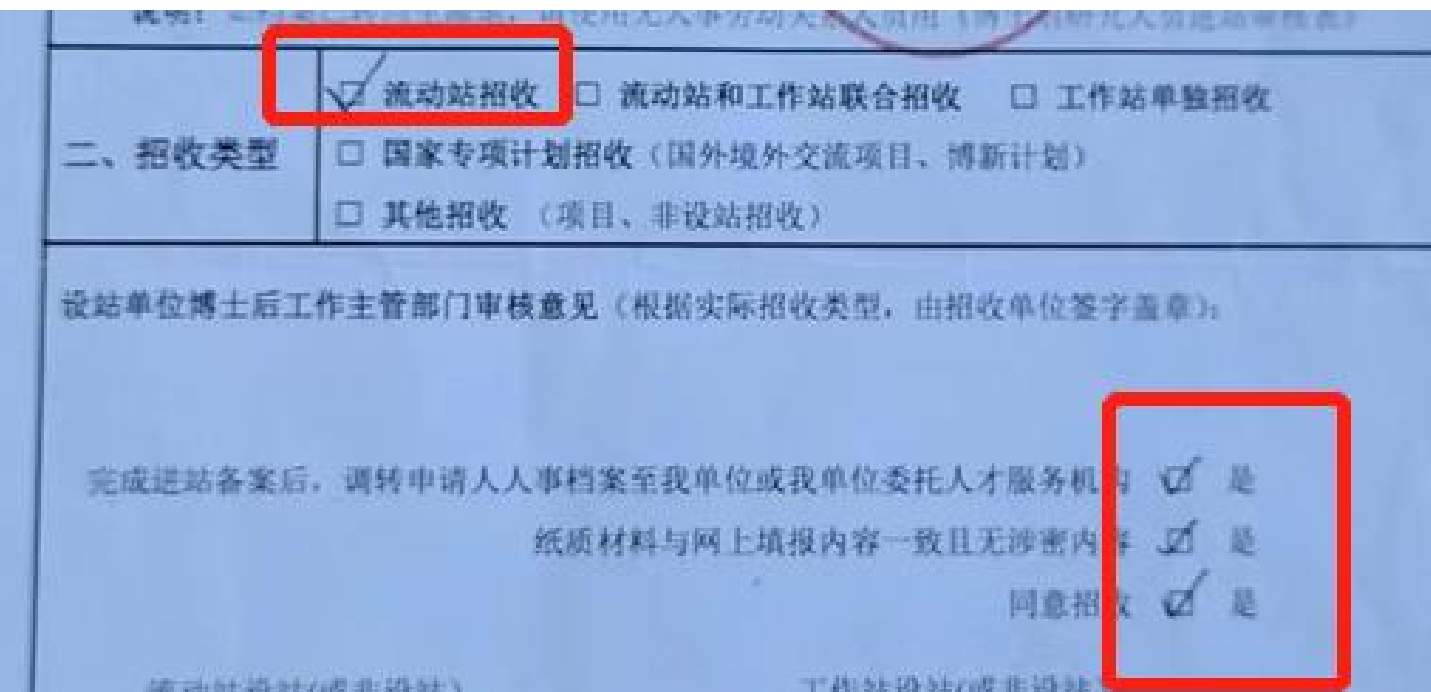

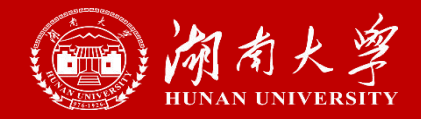

#### 10. [博士学位证书] 务必上传清晰照片,或者上传扫描件

#### 口 暂未取得证书的,需上传研究生院出具的同意授予博士学位证明,或者答辩决议书专家签字页 口 海外取得博士学位的:中国人需上传"教育部的学历学位认证书",外籍人员需上传使馆证明及 签字带章翻译件

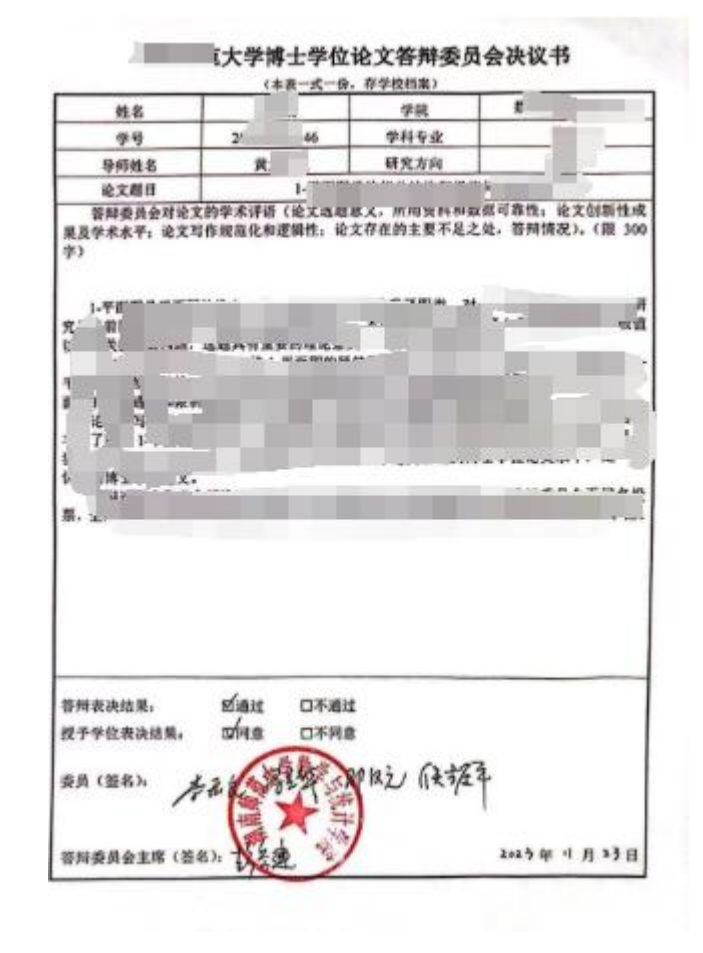

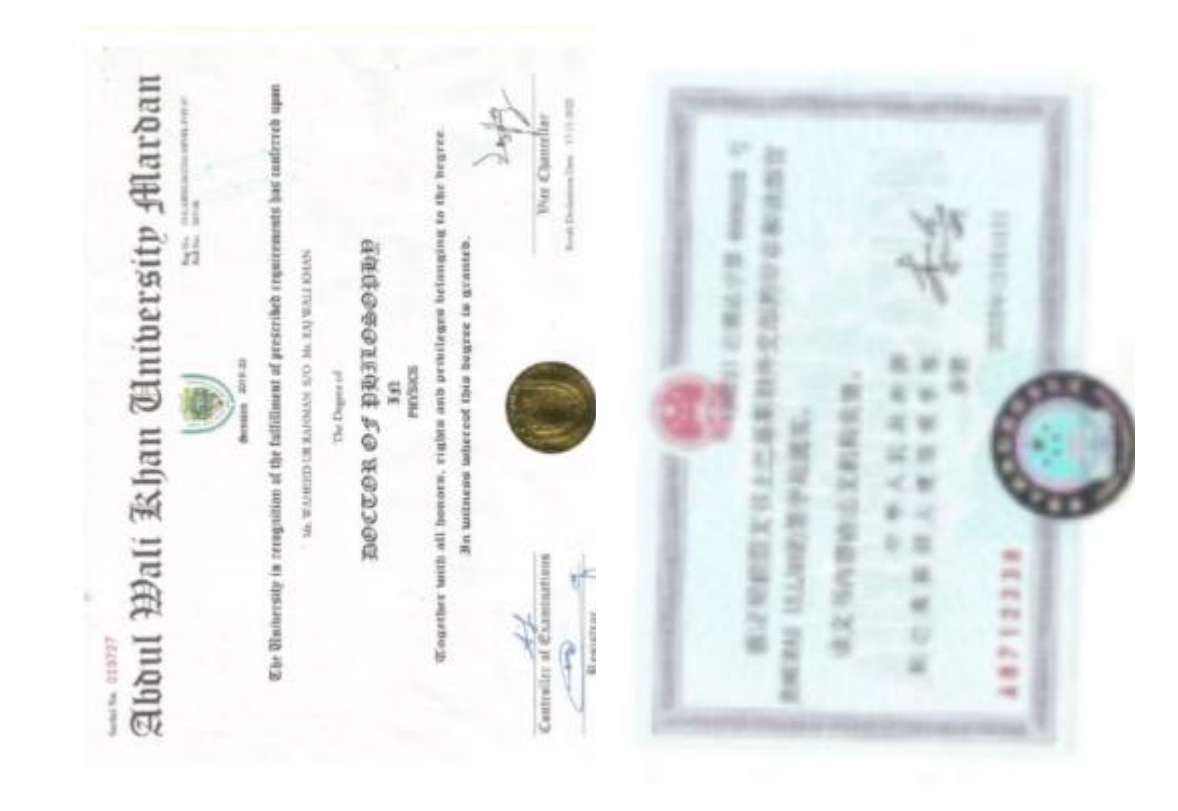

## **特殊进站**

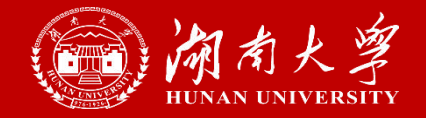

## 三类人员(超龄、在职、同站同学科)和博士毕业超3年的,第一次提交进站会显示 "请联系设站单位" ,请学院提醒博管办老师放行,再进行第二次提交。

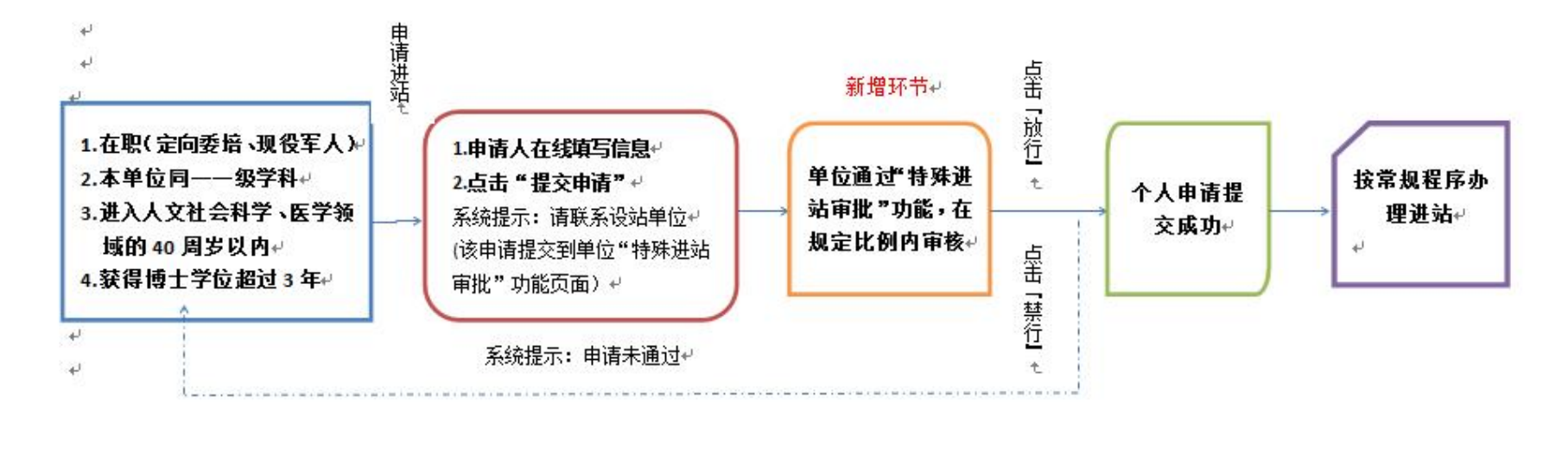

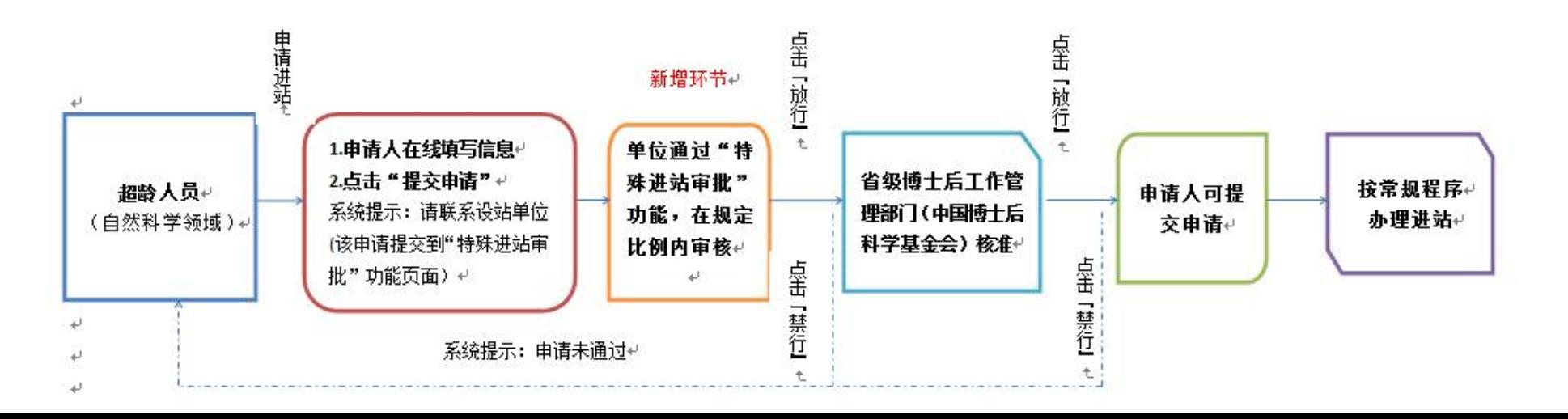